# **Siebert**®

#### FAQ – configuration Ethernet TCP/IP example for series SX502

Safety precautions

Important Information

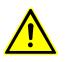

Read these operating instructions before starting the unit. They provide you with important information on the use, safety and maintenance of the units. This helps you to protect yourself and prevent damage to the unit.

Information intended to help you to avoid death, bodily harm or considerable damage to property are highlighted by the waring Triangle shown here; it is imperative that this information be properly heeded.

Safety

Intended use

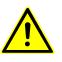

components inside the units are energized with electricity during operation. For this reason, mounting and maintenance work may only be performed by professionally-trained personnel while observing the corresponding safety regulations.

The units do not have a power switch. They are operative as soon as the operating voltage is applied.

The units are intended for use in industrial environments. They may only be operated within the limit values stipulated by the technical data.

When configuring, installing, maintaining and testing the units, the safety and accident-preventation regulations relevant to use in each individual case must be comlied with.

Trouble-free, safe operation of the units requires proper transport, storage, installation, mounting and careful operation and maintenance of the units.

Mounting and Installation The attachment options for the units were conceived in such a way as to ensure safe, reliable mounting.

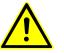

The user must ensure that the attechment hardware, the unit carrier and the anchoring at the unit carrier are sufficient to securely support the unit under the given surrounding conditions.

The units are to be mounted in such a way that they can be opened up while mounted. Sufficient space for the cables must be available in the unit near the cable infeed.

Sufficient space is to be kept clear around the units to ensure air circulation and to prevent the biuld-up of heat resulting from use. The relevant information must be heeded in the case of units ventilated by other means.

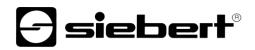

#### FAQ – configuration Ethernet TCP/IP example for series SX502

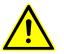

When the housing fasteners are opened, the front frame of the housing hinges out upward or downward (depending on the unit version) automatically.

Grounding

All devices are equipped with a metal housing. They comply with safety class I and require a protective earth connection. The connecting cable for the operating voltage must contain a protective earth wire of a sufficient cross section (DIN VDE0106 part 1, DIN VDE 0411 part 1).

Other

Read first the chapter 1 of the manual.

1. connect your new SX502 over an RJ45 Ethernet cable on your plc or sitch and power supply

the best configuration to learn communicate SX502 over Ethernet TCP/IP is to connect only one display on plc and no other functions will be on plc than the example file.

Please setup the menu oft the SX502 (like descripted in chapter 9 of manual) for the IP Address individual and set the Port on 2500.

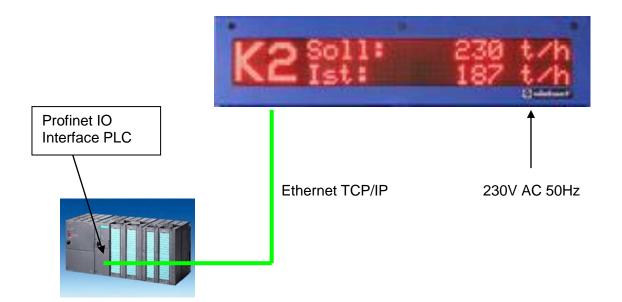

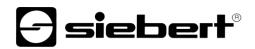

### FAQ – configuration Ethernet TCP/IP example for series SX502

|                                           | SIMATIC<br>STEP 7<br>Version 5.5 |         |
|-------------------------------------------|----------------------------------|---------|
|                                           | SIMATIC                          |         |
| © Siemens AG, 1995 - 2011. All Rights Res | erved.                           | SIEMENS |

2. Start Siemens Simatic Manager

3. extract the example file from the file folder

| 🧢 Dearchivieren - Archiv auswählen   |                  | 23 |
|--------------------------------------|------------------|----|
| Suchen in: 📕 SX502                   | - 🗈 📸 🖬          |    |
| Name                                 | Änderungsdatum   | Ту |
| 🌗 altes Beispiel FuE                 | 15.04.2013 10:06 | Di |
| Example_SX502-E0_04_2013.zip         | 15.04.2013 10:01 | ZI |
| Siemens_original_Sample_open_TCP.zip | 21.02.2013 13:10 | ZI |
| •                                    |                  | Þ  |
| Dateiname:                           | Öffnen           |    |
| Dateityp: PKZip 12.4-Archive (*.zip) | Abbrecher        |    |

# **Siebert**®

#### FAQ – configuration Ethernet TCP/IP example for series SX502

|                       |               | nt Extras Fenster Hilfe |                |         |                       |                  |               |          |         |            |
|-----------------------|---------------|-------------------------|----------------|---------|-----------------------|------------------|---------------|----------|---------|------------|
| 1 🔐 🐖   X 🖻 🖻         |               | 📴 🔠 🕅 🔁 🛛 < Kein F      |                | 🖞 📲 🖉 🖉 |                       |                  |               |          |         | ,          |
| Example_SX502-E0      | Objektname    | Symbolischer Name       | Erstellsprache |         | Тур                   | Version (Header) | Name (Header) | Unlinked | Autor   | Non-Retain |
| SIMATIC 300(1)        | 🚵 Systemdaten |                         |                |         | SDB                   |                  |               |          |         |            |
| 🙀 CPU 315-2 PN/DP<br> | 🖬 0B1         | CYCL_EXC                | FUP            |         | Organisationsbaustein | 1.0              |               |          |         |            |
| Erist Stretogramm(1)  | 🕀 OB100       | START_UP                | FUP            |         | Organisationsbaustein | 1.4              |               |          |         |            |
| Con Decembring        | 🚰 FB63        | TSEND                   | AWL            |         | Funktionsbaustein     | 2.1              | TSEND         |          | SIMATIC |            |
| C D'dosterio          | 🚰 FB64        | TRCV                    | AWL            |         | Funktionsbaustein     | 2.2              | TRCV          |          | SIMATIC |            |
|                       | 🚰 FB65        | TCON                    | AWL            |         | Funktionsbaustein     | 2.4              | TCON          |          | SIMATIC |            |
|                       | 💭 FB66        | TDISCON                 | AWL            | 230     | Funktionsbaustein     | 2.1              | TDISCON       |          | SIMATIC |            |
|                       | 4卦 FB300      |                         |                |         | Funktionsbaustein     | 3.2              |               |          |         |            |
|                       | FC97          | SET_TCP_ENDPOINTx       | FUP            | 1522    | Funktion              | 1.3              |               |          |         |            |
|                       | DB300         | TCP_INSTANCE1           | DB             | 208     | Instanzdatenbaustei   | 0.0              |               |          |         |            |
|                       | G DB301       | data                    | DB             | 394     | Datenbaustein         | 0.1              |               |          |         |            |
|                       | C UDT65       | TCON_PAR                | AWL.           |         | Datentyp              | 2.2              | TCON_PAR      |          | SIMATIC |            |
|                       | VAT_1         | VAT_1                   |                |         | Variablentabelle      | 0.1              | -             |          |         |            |
|                       | SFC24         | TEST DB                 | AWL            |         | Systemfunktion        | 1.0              | TEST DB       |          | SIMATIC |            |
|                       |               |                         |                |         |                       |                  |               |          |         |            |
|                       |               |                         |                |         |                       |                  |               |          |         |            |

4. open the function FB300 and set the IP Address on network 3 like in menu of SX502 (individual).

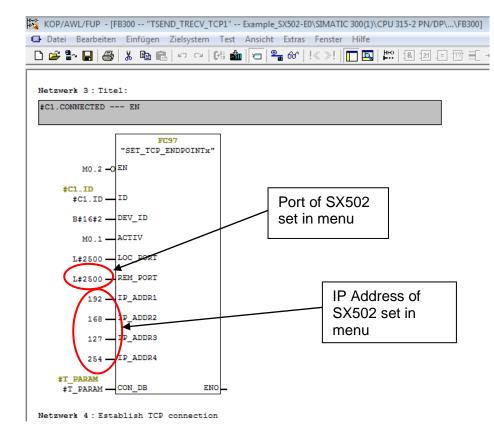

# **Siebert**®

### FAQ – configuration Ethernet TCP/IP example for series SX502

5. open DB301 and change text for individual use.

| KOP/AWL/FUP - [DB301 "data" Example_SX502-E0\SIMATIC 300(1)\CPU 315-2 PN/DP\\DB301] |                                                                          |             |                                                             |                                             |  |  |  |  |  |  |
|-------------------------------------------------------------------------------------|--------------------------------------------------------------------------|-------------|-------------------------------------------------------------|---------------------------------------------|--|--|--|--|--|--|
| 🖬 Datei                                                                             | 🖅 Datei Bearbeiten Einfügen Zielsystem Test Ansicht Extras Fenster Hilfe |             |                                                             |                                             |  |  |  |  |  |  |
| □ 🚰 ≌• 🖬 🚳 🐇 🖻 🛍 🗠 ♀   03 🏜 🗠   34 ≫!   🔲 🖳 🛠   34 ≫!                               |                                                                          |             |                                                             |                                             |  |  |  |  |  |  |
| Adresse                                                                             | Name                                                                     | Тур         | Anfangswert                                                 | Kommentar                                   |  |  |  |  |  |  |
| 0.0                                                                                 |                                                                          | STRUCT      |                                                             |                                             |  |  |  |  |  |  |
| +0.0                                                                                | data                                                                     | STRING[254] | '\$\$M3\$\$YWelcome to Siebert Industrieelektronik GmbH\$R' | text for display / \$\$ for \$ / \$R for CR |  |  |  |  |  |  |
| +256.0 ethernet_rcv ARRAY[256356]                                                   |                                                                          |             | B#16#0                                                      | Ethernet_recieve                            |  |  |  |  |  |  |
| *1.0                                                                                |                                                                          | BYTE        |                                                             |                                             |  |  |  |  |  |  |
| =358.0                                                                              |                                                                          | END_STRUCT  |                                                             |                                             |  |  |  |  |  |  |

6. save all functions to the plc, open the variables sheet and control M100.0 to 1.

|   | Var - VAT_1                                                                  |     |              |                     |                 |              |            |        |  |  |
|---|------------------------------------------------------------------------------|-----|--------------|---------------------|-----------------|--------------|------------|--------|--|--|
| Т | Tabelle Bearbeiten Einfügen Zielsystem Variable Ansicht Extras Fenster Hilfe |     |              |                     |                 |              |            |        |  |  |
| E |                                                                              |     |              |                     |                 |              |            |        |  |  |
| ſ |                                                                              |     |              |                     |                 |              |            |        |  |  |
| ſ | *                                                                            | .v/ | AT_1 @E      | xample_SX502-E0     | )\SIMATIC 300(1 | l)\CPU 315-2 | PN/DP\S7-P | rogram |  |  |
|   |                                                                              | ^   | Operand      | Symbol              | Anzeigeformat   | Statuswert   | Steuerwert |        |  |  |
|   | 1                                                                            |     |              |                     |                 |              |            |        |  |  |
|   | 2                                                                            |     | // send text | t from DB301 to dis |                 |              |            |        |  |  |
|   | 3                                                                            |     | M 100.0      |                     | BOOL            | false        | true       |        |  |  |
|   | 4                                                                            |     |              |                     |                 |              |            |        |  |  |
|   | 5                                                                            |     |              |                     |                 |              |            |        |  |  |
|   |                                                                              |     |              |                     | ÷               |              |            |        |  |  |
| Ľ | _                                                                            | _   |              |                     |                 |              |            |        |  |  |

Now on the SX502 will display the text from DB301. If you cannot the text in DB301 again and control M100.0 from 0 to 1 the new text will display on SX502.